如果你对于加密货币有些概念,那应该会晓得,基本上,除了可以透过交易所直接购买 ,来得到莱特币之外,其实也可以透过挖矿的方式,来获得LTC的挖矿奖励。

 因为今天要跟你介绍的挖矿软件,就算是一般的电脑或笔电设备,也可以开始进行挖 矿,不过,当然设备越好,挖矿产量也就可以跟着提升。

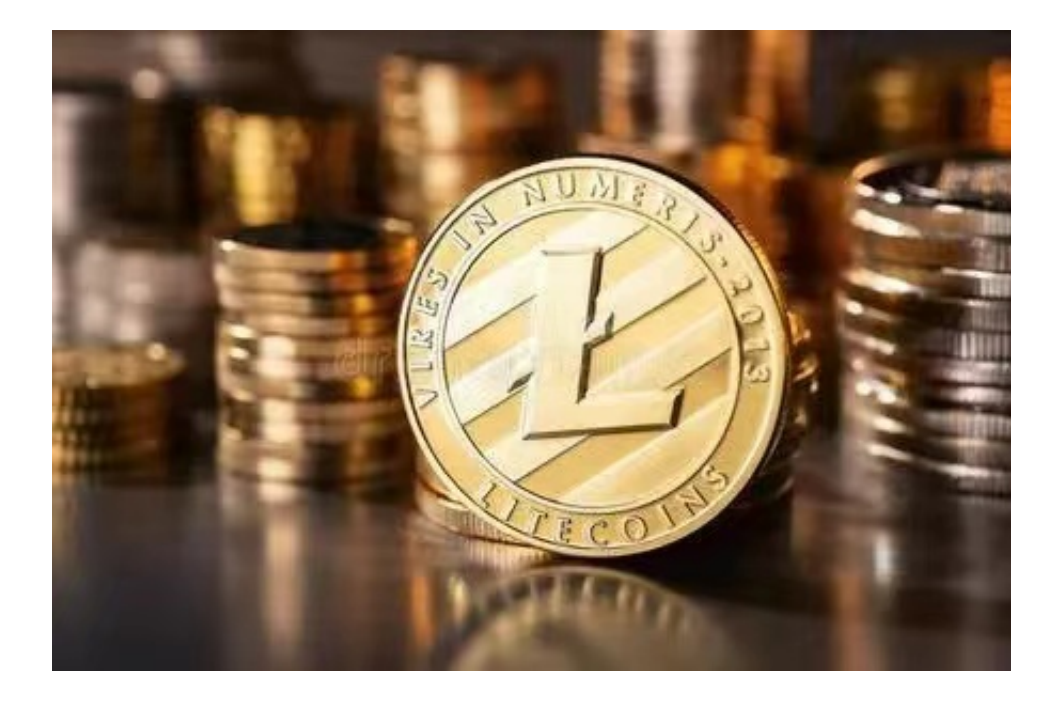

 而今天这个要跟你分享的挖矿软件,叫做unmineable,基本上,除了莱特币之外,它也 可以进行其他种加密货币的挖矿,例如:比特币、门罗币、SHIB币 ... 等。

选择挖矿方式

 当你挑选好挖矿方式之后,就需要再选择挖矿货币种类,而这边我们选择LTC币,接着 再输入你的收款钱包地址,就可以开始进行莱特币的挖矿了。

 整体上,随着加密货币的种类越来越多,也造就许多和莱特币相似功能的币种出现,甚 至还有比它性能更好的加密货币,不过毕竟LTC是最早建立于比特币区块网络的加密 货币之一,也在市场上存在蛮长一段日子,让其地位与价值无法被之后的货币新星给 立即产生太大的动摇。

 对于关注数字货币市场的投资者,推荐下载Bitget APP,方便实时了解数字货币的行情走势和最新消息。

Bitget下载详细教程

1. 首先, 在应用商店或者Bitget官网查找下载链接, 点击下载Bitget APP。注意 ,建议从官方渠道下载,以免下载不安全的APP,导致资金被盗等问题。

2. 下载完成后,点击安装以启动APP,会出现登录/注册页面。

3. 如果已经注册了Bitget账户, 则可以直接输入账户名和密码进行登录, 如果还 没有,则需要点击注册按钮进行注册。

4. 进入注册流程后, 请按照提示输入个人信息(如用户名、密码、手机号码、邮 箱等)并进行实名认证。

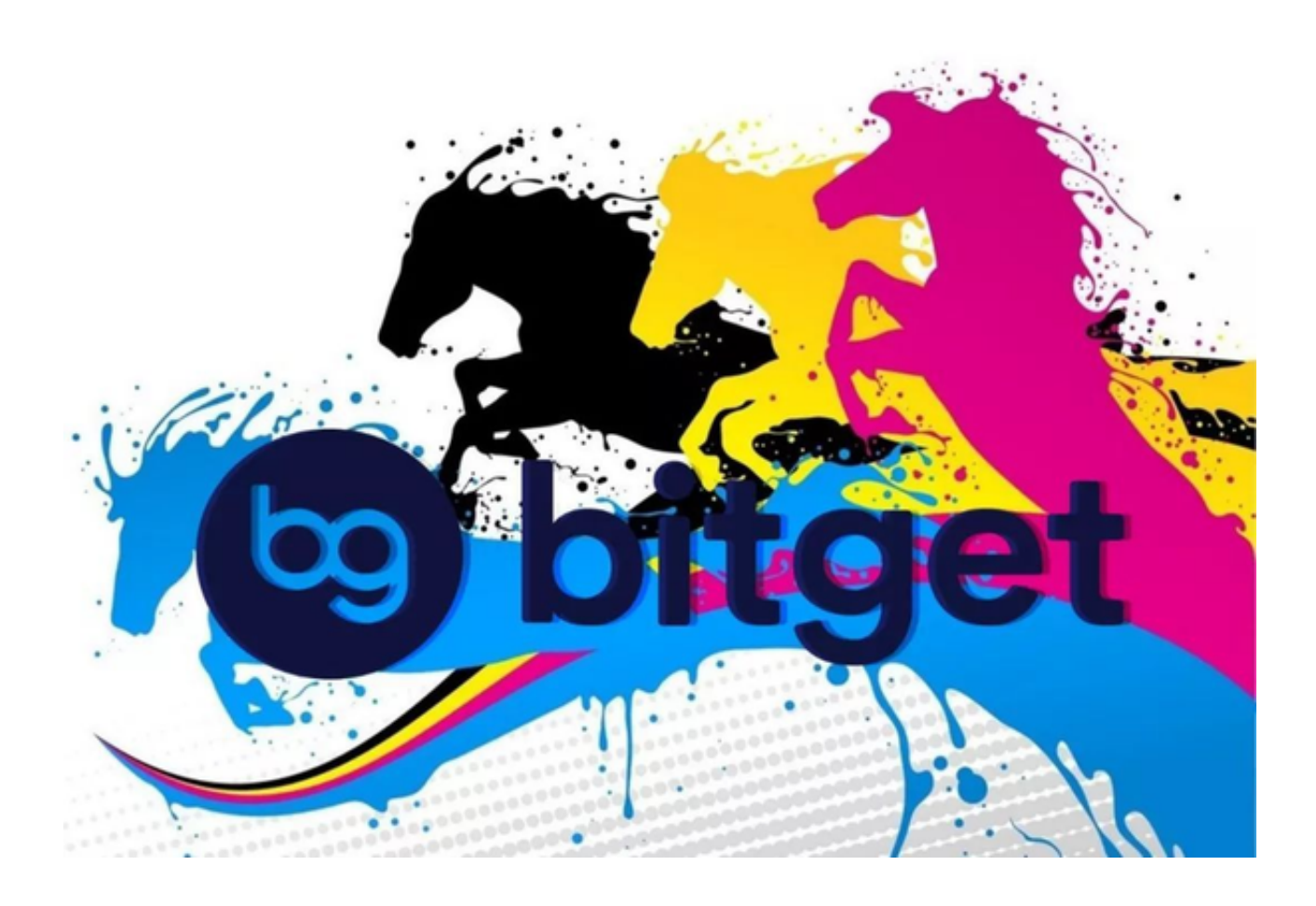

5. 在进行实名认证时,请仔细阅读相关提示,上传真实的个人身份证件和银行卡 等资料。实名认证通过后,您才能在平台上使用各种数字资产交易功能。

6. 下载并安装完成后, 登录账号即可进入Bitget平台进行数字资产交易, 充提币 、查看交易数据等操作。

7. 点击"用户中心",可以查看您的账户信息,包括个人资料、API密钥等;点击 "社区",可以参与Bitget上的社区讨论,了解币圈动态;点击"我的收藏",可 以查看您收藏的币种;